### **НАЦІОНАЛЬНИЙ ТЕХНІЧНИЙ УНІВЕРСИТЕТ УКРАЇНИ «КИЇВСЬКИЙ ПОЛІТЕХНІЧНИЙ ІНСТИТУТ імені ІГОРЯ СІКОРСЬКОГО»**

Приладобудівний факультет Кафедра приладів та систем неруйнівного контролю

> «До захисту допущено» Завідувач кафедри \_\_\_\_\_\_\_\_\_\_д.п.н. Протасов А.Г. « $\qquad \qquad$  2019 р.

# **Дипломна робота**

### **на здобуття ступеня бакалавра**

# **з напряму підготовки 6.051003 "Приладобудування" на тему: «3D сканер для визначення геометрії об'єкту контролю»**

Виконав: студент IV курсу, групи ПК-51 Тасаж Владислав Сергійович

Керівник: к.т.н. доц. Галаган Р.М.

Рецензент:

Засвідчую, що у цій дипломній роботі немає запозичень з праць інших авторів без відповідних посилань. Студент \_\_\_\_\_\_\_\_\_\_\_\_\_

 $\frac{1}{2}$ 

## **Національний технічний університет України «Київський політехнічний інститут імені Ігоря Сікорського»**

Приладобудівний факультет Кафедра приладів та систем неруйнівного контролю

Рівень вищої освіти – перший (бакалаврський)

Напрям підготовки (програма професійного спрямування)

6.051003 "Приладобудування"

ЗАТВЕРДЖУЮ

Завідувач кафедри

\_\_\_\_\_\_\_\_\_\_ д.п.н. Протасов А.Г. « $\qquad \qquad \times \qquad \qquad$  2019р.

### **ЗАВДАННЯ**

### **на дипломну роботу студенту**

### **Тасажу Владиславу Сергійовичу**

1. Тема роботи «3D сканер для визначення геометрії об'єкту контролю», керівник роботи к.т.н. , доц. Галаган Р.М. , затверджені наказом по університету від « $\longrightarrow$  2019 р. №

2. Термін подання студентом роботи

3. Вихідні дані до роботи (технічні вимоги):

Розроблений прототип повинен бути працюючим, сувмісним з ПО Horus та придатним для сканування об'єктів, об'єм яких більше 5x5 см та менше 20x20 см (діаметр і висота простору), а максимальна вага навантаження – 3кг. Точність сканування не більша 1 мм.

4. Зміст роботи:

Огляд методів 3D сканування, актуальність та сфери застосування 3D – сканерів. Збір та аналіз експериментальних даних. Основи лазерного сканування. Розробка та отримання моделі робочого прототипу.

5. Перелік ілюстративного матеріалу:

Плакати A1 (3 шт).

6. Дата видачі завдання

# Календарний план

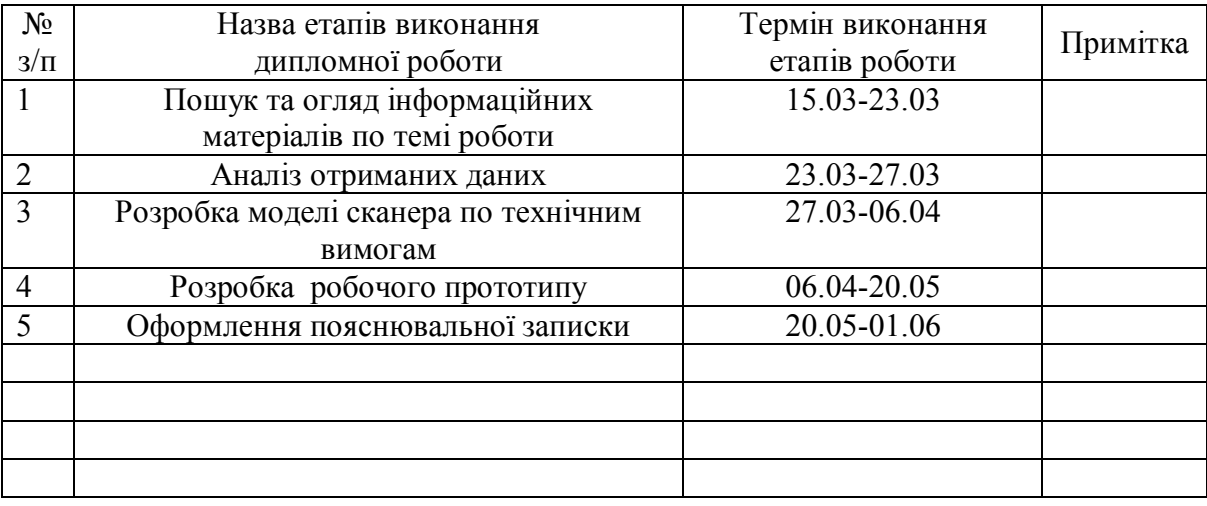

Студент Тасаж В.С.

Керівник роботи Галаган Р.М.

### **РЕФЕРАТ**

Пояснювальна записка 57 сторінок , 46 рисунків, 11 джерел , 3 плакати.

### ЛАЗЕРНЕ СКАНУВАННЯ, КОНТРОЛЬ ГЕОМЕТРІЇ ОК, ТРИВИМІРНИЙ СКАНЕР, ХМАРА ТОЧОК, 3D СКАНУВАННЯ, МЕТОДИ РЕКОНСТРУКЦІЇ

В роботі проведений аналітичний огляд технології тривимірного сканування та роз'яснений принцип роботи 3D сканерів. Зазначені теоретичні основи лазерного сканування та представлений аналіз методів тривимірної реконструкції.

Об'єктом розробки є створення установки для проведення процесу сканування. На основі проекту Ciclop підібрані необхідні елементи та проведений детальний огляд ПО Horus. Основні етапи конструювання тривимірного сканера наведені в пояснювальній записці.

Мета роботи - ознайомлення з лазерним 3D сканером. Проведення процесу сканування, попередньо прокалібрувавши пристрій. Отримання результату сканування у вигляді хмари точок. Пояснення перспектив та практичного застосування сканів.

У даній роботі після огляду 3D-сканування, представлений ряд важливих прикладів його використання. Особливого значення 3D сканери набули на промисловості, в якості неруйнівного контролю геометрії ОК, а також археології, кінематографії, медицині та інших сферах. Також представлені теоретичні відомості по репродукції сканів. У висновках підведені підсумки роботи.

#### **ABSTRACT**

Explanatory note 57 pages , 46 pictures, 11 sources, 3 posters.

LASER SCANNING, GEOMETRY OBJECT CONTROL, THREE-DIMENSIONAL SCANNER, CLOUD POINT, 3D SCANNING, RECONSTRUCTION METHODS

An analytical review of the technology of three-dimensional scanning and an explanation of the principle of operation of 3D scanners were conducted in this work. The theoretical bases of laser scanning are indicated and the analysis of threedimensional reconstruction methods is presented.

The object of the development is to create an installation for the process of scanning. Based on the Ciclop project, the necessary elements were selected and a detailed overview of the Horus software was made. The main stages of designing a three-dimensional scanner are given in the explanatory note.

The purpose of the work is to familiarize yourself with a laser 3D scanner. Conduct a scan process by pre-calibrating the device. Obtaining a scan result in the form of cloud points. Explanation of prospects and practical application of scans.

In this paper, after reviewing the 3D scan, presents a number of important examples of its use. Particular importance 3D scanners acquire in the industry, including not subject to the control of the geometry of OK, as well as archeology, cinema, medicine and other spheres. Also presented the theoretical information on the reproduction of scans. The conclusions summarize the work.

# **Зміст**

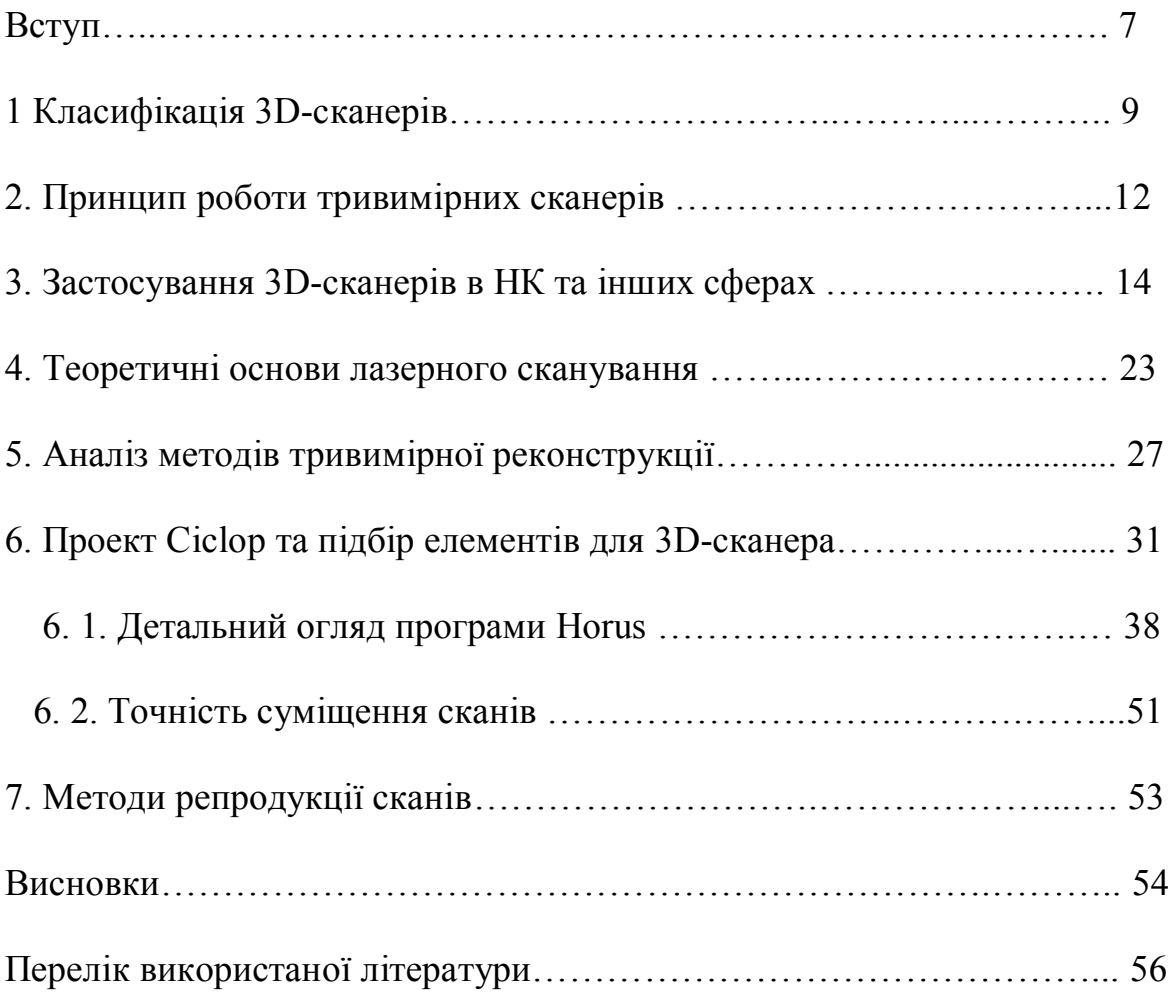

#### **Вступ**

В наш час 3D-моделювання відноситься до най-поширеніших і найпопулярніших комп'ютерних галузей. Безліч фахівців прирівнюють його до програмування, по складності та клопітливості. Втім у побуті можна зустріти не малу кількість доступних сканерів з відповідними характеристиками.

3D-сканування - це процес переведення координат точок реальних об'єктів, з метою отримання їх полігональних моделей, в цифрові, які в подальшому можуть модифікуватися в спеціальних редакторах для утворення остаточної 3D моделі.

Для здійснення сканування застосовують спеціальні пристрої, які називаються 3D-сканерами. Процес створення 3D-моделей за допомогою них значно спрощується та пришвидшується, а також дозволяє вирішувати такого роду задачі з максимально наближеною точністю до оригінального об'єкта.

На сьогодні 3D-сканери мають великий вплив на дизайнерські, археологічні й кінематографічні сфери. Причини досить прості , швидкий та простий збір даних поверхні об'єкта, а також потреба в безконтактності яка дуже важлива, тому, що знижує вірогідність пошкодження оригіналу в процесі сканування.

На теперішній момент в будівництві для вирішення архітектурних завдань застосовується тахеометрична зйомка, яка дозволяє отримати і представити координати об'єктів в графічному вигляді. Вона проводить вимірювання з точністю в декілька міліметрів, проте швидкість вимірювання тахеометра знаходиться в межах 2 вимірювань на секунду. Цей метод знайшов своє застосування при зйомці площі з малою кількістю об'єктів.

Основними недоліками цього методу є низька швидкість проведення вимірювань , не результативність зйомки площ з великою кількістю об'єктів та мала щільність точок.

Застосування лазерного сканування є одним із можливих рішень цих труднощів.

Лазерне сканування – це новітня технологія, яка спроможна створити тривимірну модель об'єкта в цифровому вигляді, в результаті являє собою сукупність точок, положення яких відповідають значенням координат X,Y,Z.

Технологія дає можливість проводити вимірювання координат з високою швидкістю, від декількох сотень до мільйону точок на секунду. Що призводить до ефективності зйомки площ з великою кількістю об'єктів і збільшення щільності точок. Процес зйомки автоматизований та не потребує втручання оператора.

### **1. Класифікація 3D - сканерів**

В наш час безліч компаній, які займаються виготовленням тонкої оптики і механіки, виробляють деякі види тривимірних сканерів, призначених або для масового використання, або для специфічних задач . Технологію тривимірного сканування можна класифікувати на два умовних типи: контактні і безконтактні.

Механічні пристрої, що мають будь-який "контактний елемент", відносять до контактних (рис. 1). До цього типу належить більшість випущених приладів важільних сканерів. Принцип їх дії полягає в обчисленні координат вістря щупа, який кріпиться на "руці" з декількох важелів, з'єднаних шарнірами. Усередині кожного шарніра знаходиться точний датчик кута повороту, що нагадує датчик обертання кульки в оптико-механічних мишах. Саме від його якості залежить те, наскільки точно можуть бути обчислені координати щупа, яким торкаються до поверхні об'єкту сканування.

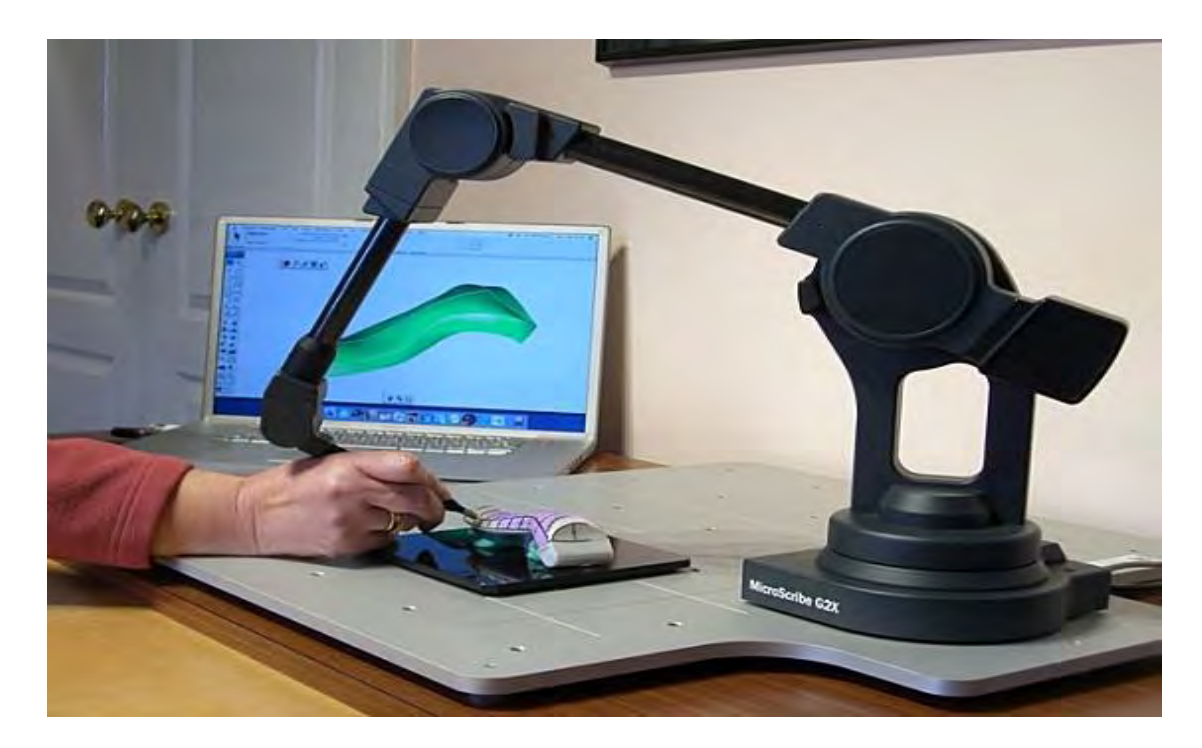

Рис. 1 Контактний механічний пристрій

Головною перевагою та недоліком цього типу пристроїв є те, що вони не зовсім автоматичні, адже модель робить оператор, а не сам пристрій, що значно повільніше, більш дорогих аналогів, що використовують лазерну технологію. По при те, на відміну від лазерних, безконтактні сканери, не зчитують текстуру об'єкта, а це може бути одним важливим критерієм при виборі сканера.

Безконтактними 3D-сканерами називають прилади (рис. 2), в яких значно складніші конструкції та закладені складні, математичні алгоритми створення просторових каркасів. У більшості з них використовується подвійна система введення координат тіла (доповнює основну). В деяких приладах просто використовують лазерні датчики і цифрову камеру, яку використовують для більшої точності сканування, це дозволяє сканувати моделі об'єктів з їхніми текстурами.

Останнім часом лазерні датчики замінюють на більш перспективні ультразвукові установки , перевагою яких перед конкурентами є режим сканування тіл з внутрішньою структурою або тіл, занурених в однорідну середу.

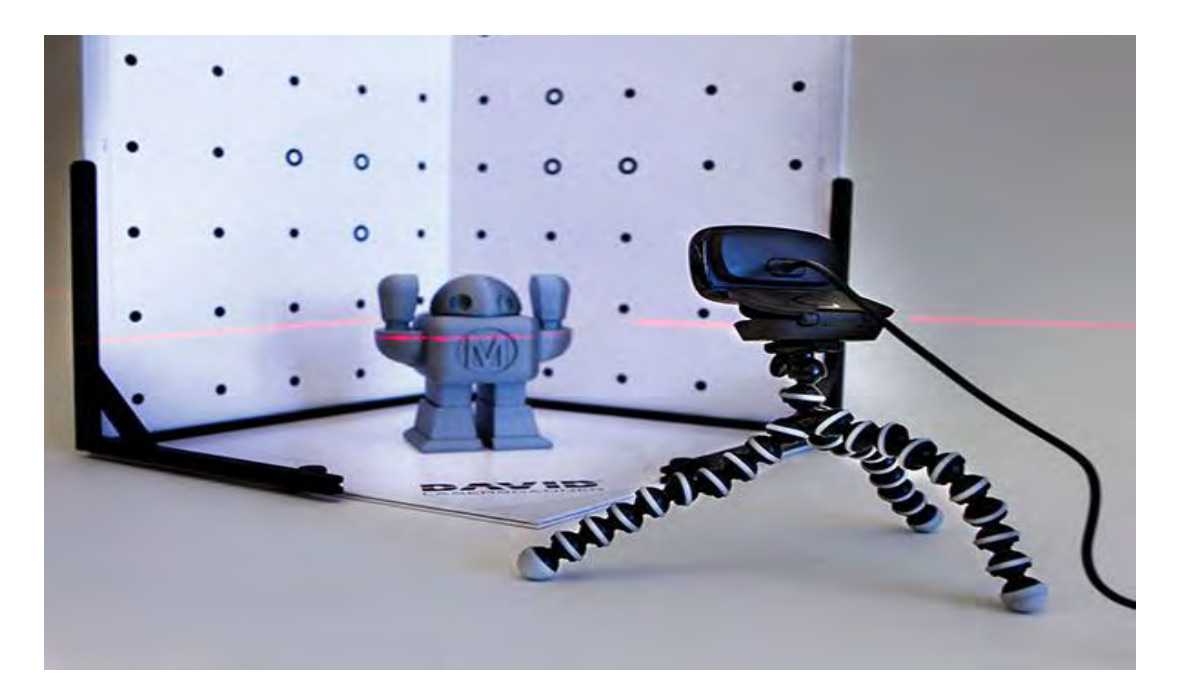

Рис. 2 Безконтактний лазерний 3D - сканер

Стрімкий розвиток мають розробки магнітних сканерів, які визначають просторові координати об'єкта через зміну його магнітного поля. Треба відмітити, що всі сканери досить чутливі до різного роду шумів. Наприклад: ультразвукові реагують на звукові хвилі створювані іншим обладнанням, погодні явища, для магнітних завадою можуть стати металеві об'єкти , які знаходяться поруч зі сканером, а для лазерних навіть перепад денного світла стає глобальною перешкодою для адекватного сканування.

### **2. Принцип роботи тривимірних сканерів**

В основному в сканерах ключовим елементом використовується імпульсний лазерний далекомір (рис. 3). Він випромінює імпульси до об'єкту , що проходять через систему дзеркал, а ті в свою чергу здійснюють відхилення лазерного променя.

Найпоширенішою є конструкція, яка складається з двох рухомих дзеркал. Одне відповідає за вертикальне зміщення променя, а інше - за горизонтальне. Ці дзеркала керуються кроковими двигунами, завдяки ним забезпечується точність напрямку променя лазера на об'єкт. Попередньо визначивши кут розвороту дзеркал та відстані в момент спостереження. Після чого ПО на базі якого знаходиться сканер, визначає координати точок.

Для управління такого приладу не можливо обійтись й без портативного комп'ютера. Адже сканер передає на нього значення координат точок.

Попереднє наведення сканера на досліджувані об'єкти відбувається за допомогою вбудованої в сканер, фотокамери. Зображення, що отримується цифровою камерою, передається на екран комп'ютера, завдяки чому оператор здійснює візуальний контроль процесу сканування.

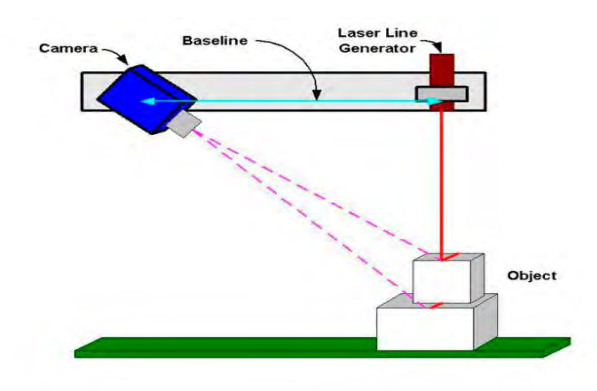

Рис. 3 Сканер на базі далекоміра

Сканування найчастіше відбувається в декілька сеансів, одна з причин, це обмежений кут поля зору, також трапляється так, що через складність форми об'єкта, всі поверхні якого не видно з однієї точки спостереження. Найпростіший приклад - чотири стіни будівлі.

Отримані скани з кожної точки відповідна програма поєднує в єдиний простір (рис. 4) та відображає цю цифрову модель.

Також для забезпечення процесу узгодження ще на початковій стадії необхідно передбачити отримання сканів із зон в яких присутнє взаємне перекриття.

Для цього на початку сканування в цих зонах потрібно розмістити спеціальні паттерни. Це доволі важливий момент у процесі сканування, тому його потрібно врахувати, адже за координатами розміщення цих паттернів буде відбуватися так зване "зшивання". Звісно можна й поєднати цю сукупність точок в єдиний простір, без паттернів, та скоріш за все, втрати точності – неминучі.

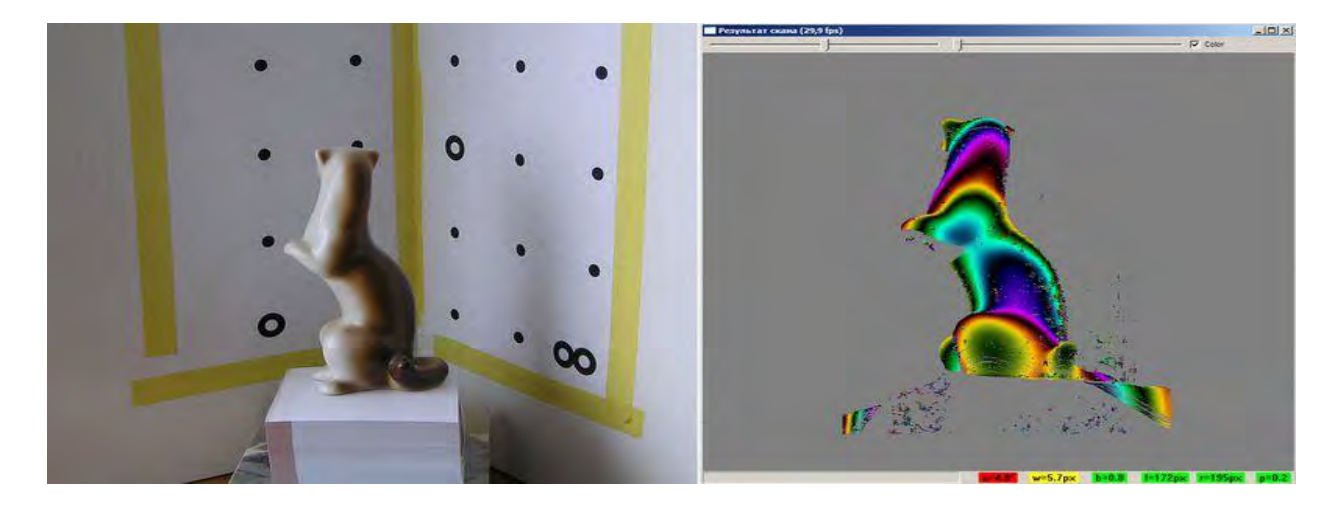

Рис. 4 Приклад скана

### **3. Застосування 3D-сканерів в НК та інших сферах**

Контроль геометрії - це, по суті, контроль якості, а контроль якості – це один із найважливіших етапів в будь-якому виробництві. Неруйнівний контроль це найпоширеніший спосіб для перевірок. Ревізія зовнішньої геометрії сьогодні здійснюється безконтактним тривимірним сканером, це популярний і перевірений спосіб. Використовуючи поле відхилень, оцінюють геометрію і приймають рішення про придатність деталі для подальших технологічних операцій.

Thames Water - найбільший постачальник послуг водопостачання та водовідведення в Великобританії з більш ніж 15 млн клієнтів. Чавунні водопроводи Thames Water є одними з найстаріших у Великобританії, багато хто з них знаходяться на межі зносу і вимагають заміни.

Головна проблема при роботі з чавуном – корозія яка роз'їдає трубу нерівномірно, її дуже важко виявити. Традиційно для того щоб оцінити стан фахівцям Thames Water потрібно: а) вирізати шматок труби (рис. 5), б) обробити його піскострумною установкою для видалення корозії, в) виміряти вручну потрібні місця. Такий спосіб аналізу має масу недоліків: це дорого, довго, заподіює безліч незручностей клієнтам.

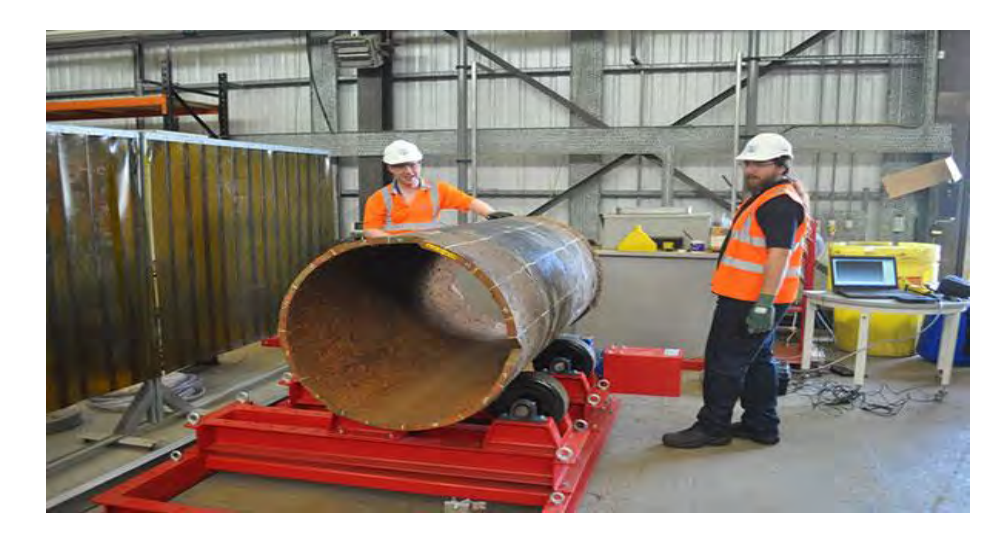

Рис. 5 Вирізаний шмат труби для проведення контролю

Також в Thames Water використовують систему Konica-Minolta Vivid для визначення корозії на трубах малого діаметра (4-8 дюймів). Цей спосіб дає непогані результати, проте не підходить для труб діаметром більше 18 дюймів. Для великих труб потрібен портативний сканер (рис. 6).

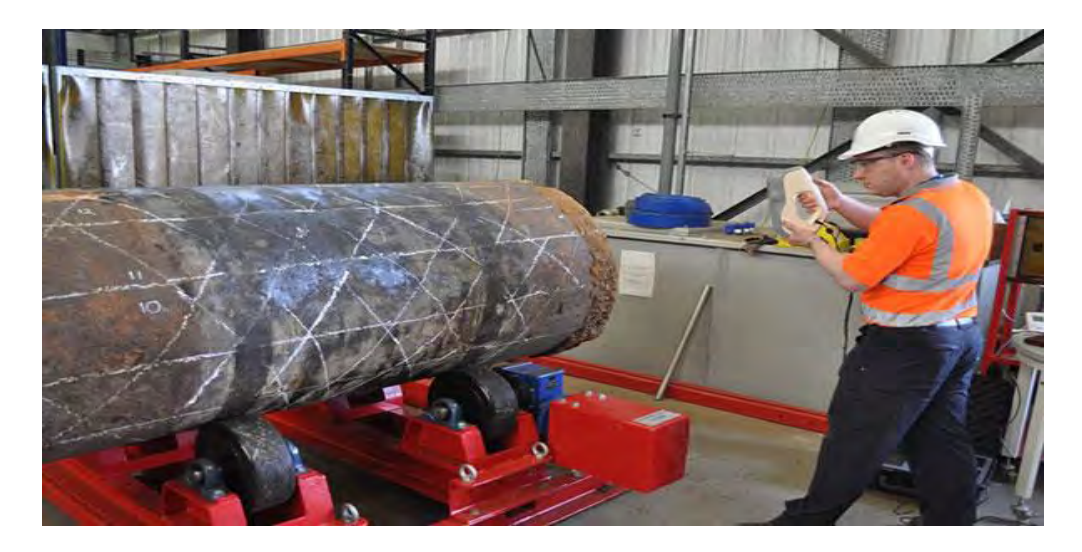

Рис. 6 Проведення контролю за допомогою Artec Eva

За результатами проведених тестів в компанії прийшли до висновку, що 3Dсканер Artec Eva - найбільш економічно ефективне рішення для даного завдання.

За допомогою Artec Eva фахівці можуть проводити сканування потрібної ділянки труби як в лабораторії, так і в польових умовах, що значно здешевлює і прискорює процес. Цей 3D-сканер дозволяє швидко отримувати якісну 3Dмодель досліджуваного об'єкта (рис. 7) і потрібну інформацію про поверхню.

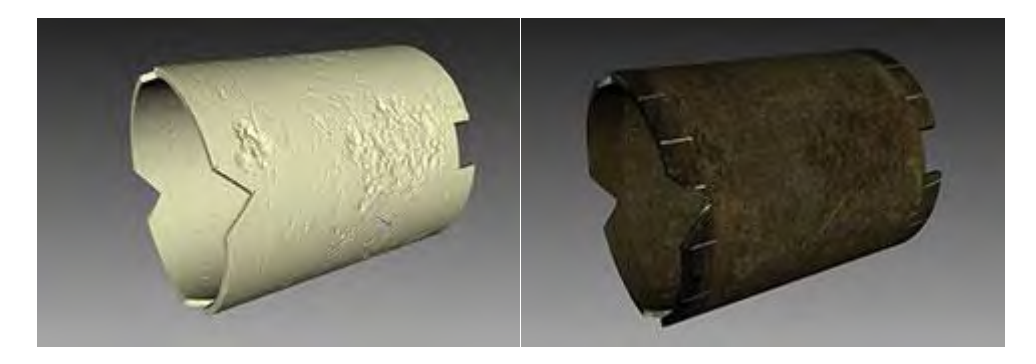

Рис. 7 Результат сканування Artec Eva

На основі цих даних можна робити точні висновки про ступінь корозії труб.

Застосування технологій 3D сканерів знаходять все більше і більше на виробничих підприємствах. Так наприклад для виміряння товщини футерівки (спеціального пластикового покриття), у вузлі змішування рідин, було виконано 3D-сканування вузла без покриття, потім з покриттям, результати піддані порівнянню. Червона зона на скані (рис. 8) - це покриття.

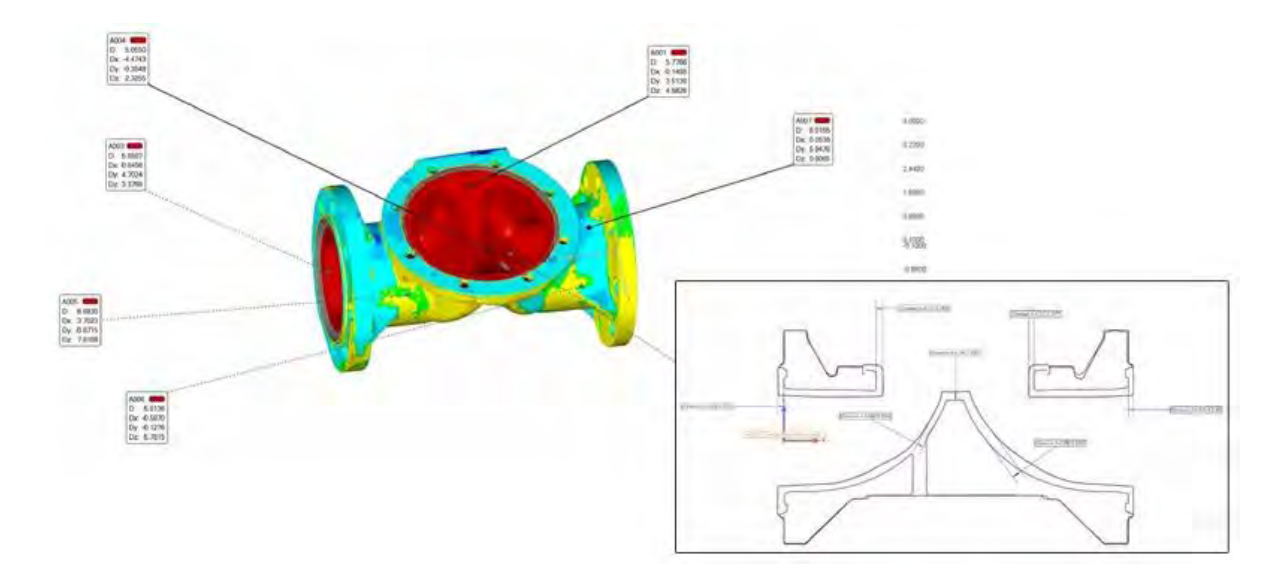

Рис. 8 Карта відхилення геометрії футерівки

Для того щоб досягалося правильне змішування рідин, покриття повинне бути рівномірним. Якщо в ньому є вибоїни або якщо воно нерівномірне по товщині, всередині будуть з'являтися завихрення. Вони створюють додатковий тиск на вузол, а отже, зменшують термін його експлуатації.

На правому зображенні видно, що воно нерівне. Виходячи з отриманих результатів, замовник може пред'явити претензії субпідряднику, який займається нанесенням цього покриття.

Наступний приклад - виконаний контроль звареної конструкції перед експлуатацією. На заводі компанії Liebherr, яка виробляє металоконструкції для промислової техніки. Через те, що конструкція досить велика (приблизно 2 м завдовжки), передбачені посадочні отвори для кріплення до інших конструкцій. Якщо під час зварювання відбудеться який-небудь перекіс, деталь в одному місці приєднається, а в іншому ні. Щоб уникнути цього, на заводі вирішили перед відправкою всі деталі попередньо сканувати і оцінювати на відхилення, які вийшли під час зварювання.

У таблиці праворуч (рис. 9) ми бачимо фактичні розміри, які показало 3Dсканування.

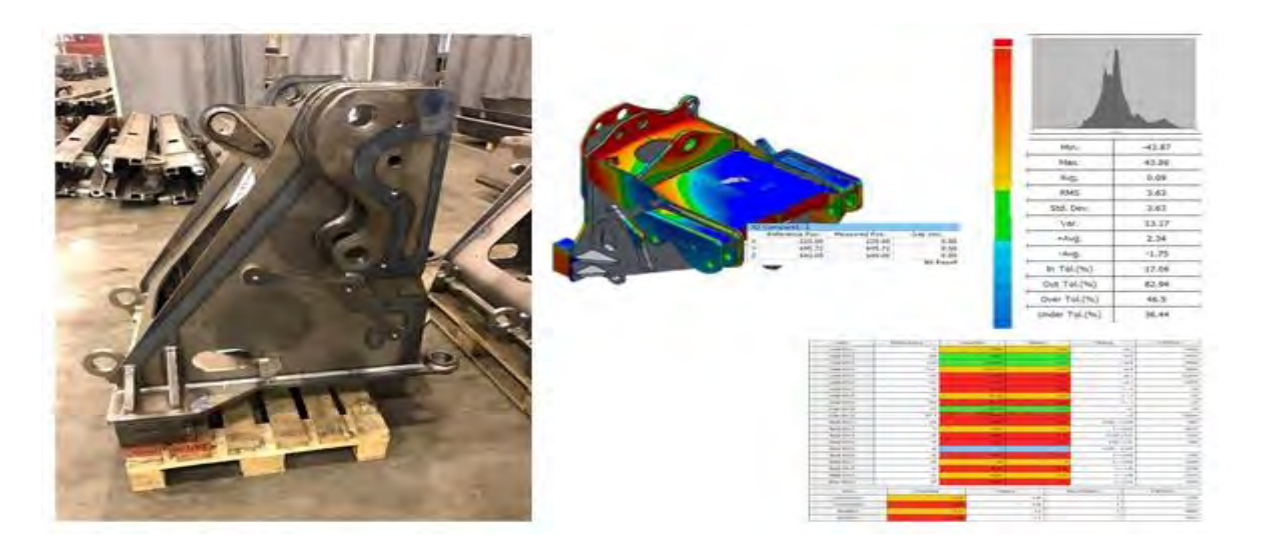

Рис. 9 контроль зварної конструкції

Відхилення відображаються у вигляді кольорової карти. Зелений колір хороший результат, жовтий - в межах допуску, червоний - неприйнятне відхилення. Саме та деталь, над якою було проведене сканування, не проходить і вважається браком.

Ще одним прикладом контроля якості є елементи конструкції літака. В процесі експлуатації на нього діють колосальні навантаження, і існують обмеження на структурні зміни конструкції, які літак набуває в процесі експлуатації. Компанія S7 замовила повне 3D-сканування Airbus у компанії iQB Technologies. Аналіз вони не виконували, так як ці дані становлять комерційну таємницю.

Зверніть увагу на скан, де видно наклейку на хвостовій частині (рис. 10).

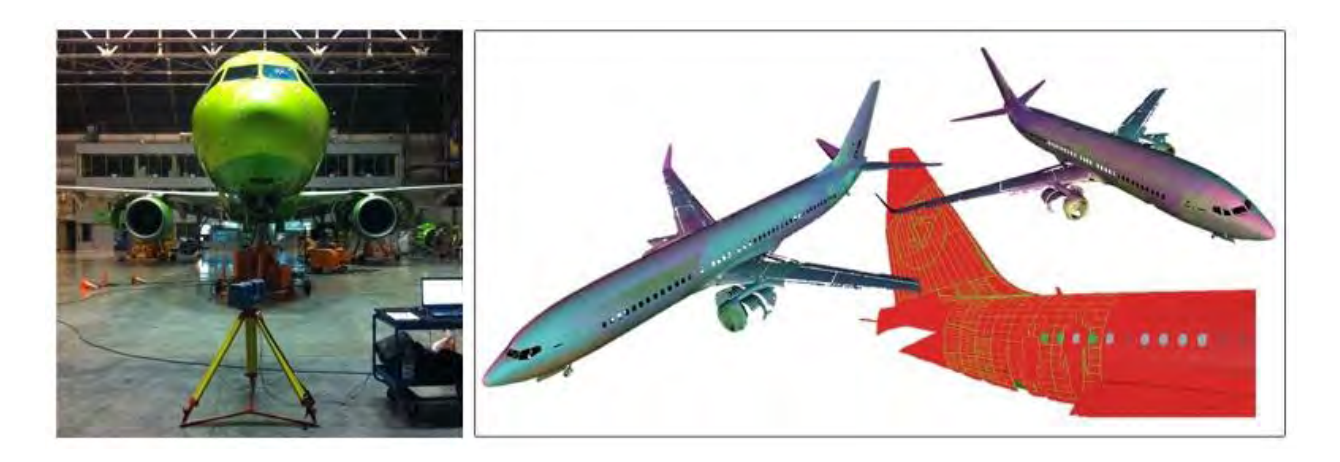

#### Рис. 10 Експлуатаційний контроль літака

Справа в тому, що навіть така річ, як наклейка впливає на витрату палива. Вимірювальні системи, настільки чутливі, що можуть розрахувати оптимальне розміщення наклейки. І на прохання S7 було проведене 3D-сканування хвоста літака з наклейкою і без неї, щоб зрозуміти, наскільки правильно вона розташована.

Тому підстав для висвітлення питань актуальності тривимірного сканування в неруйнівному контролі немає.

Проте прилади для сканування активно застосовуються й навколо нас, а отже все більше і більше виникає причин для ознайомлення зі сферами в яких застосовують ці пристрої.

Зворотній інжиніринг – метод дослідження певного об'єкта з метою вивчення його характеристик, знаходження можливих шляхів його вдосконалення та відтворення в реальності без прямого копіювання. Зазвичай, використовується коли відсутні параметри об'єкта.

Технологія знайшла застосування у виробництві меблів адже сильно спростовує процес прототипування, цим допомагає заощадити кошти на створення шаблону, підвищує якість виробів , зростає продуктивність меблевих підприємств.

На виробництві спочатку розробляють дослідницький зразок мебелі, після чого сканують та отримують первинну 3D модель (рис. 11). Тоді, редагують та допрацьовують в графічному редакторі, щоб удосконалити конструкцію. І вже на готову модель підбирають відповідний дизайн. В кінці підготовляють ЧПУ для створення шаблону під серійне виробництво в мебле промисловості.

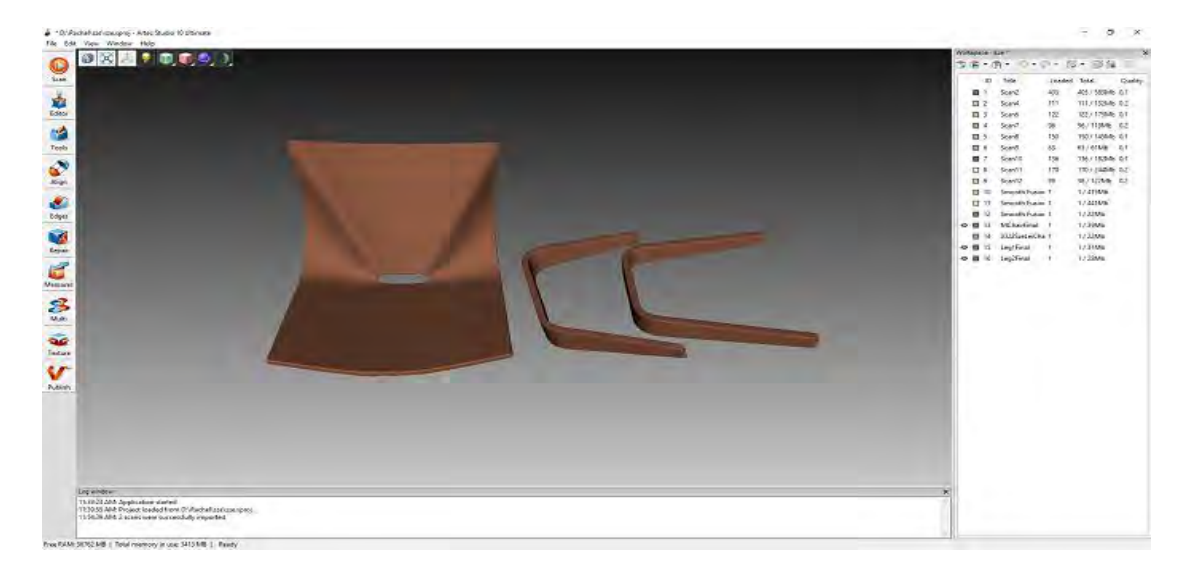

Рис. 11 3D-модель мебелі

Для ремонту будівельної техніки та кораблів застосовується реверсінжиніринг. Досить часто трапляється так, що якась деталь вийшла з ладу а креслення цієї деталі відсутнє. В такмх випадках 3D сканер дозволяє фахівцям отримати тривимірне зображення пошкодженої деталі і за допомогою нього зробити копію цієї деталі (рис. 12).

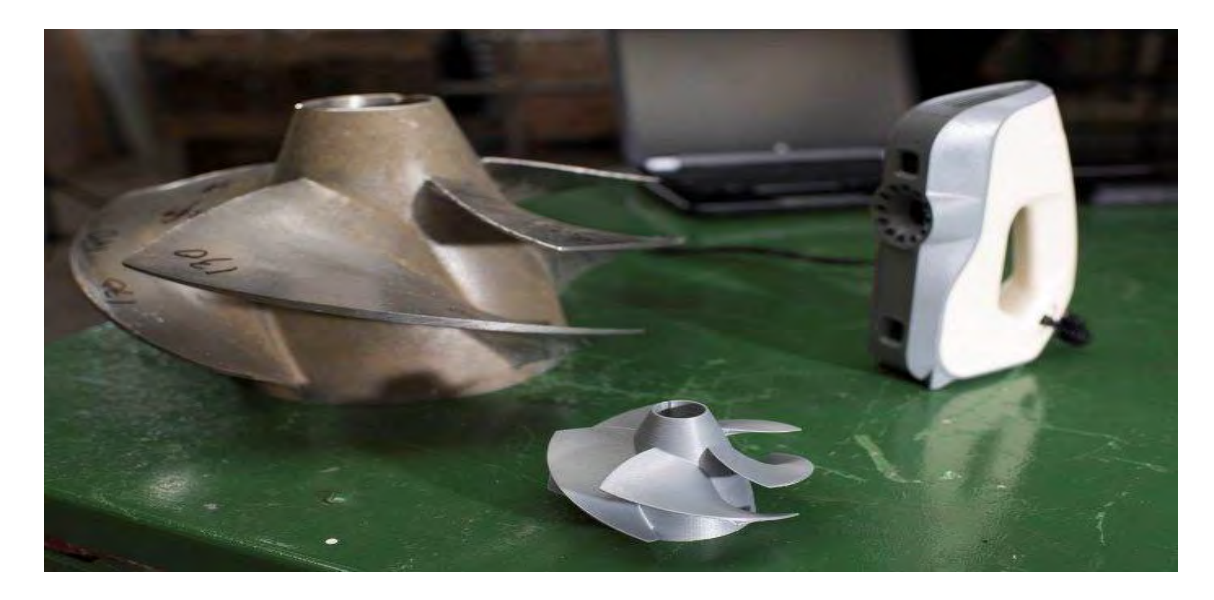

Рис. 12 Копія зламананої деталі

В автопромисловості також застосовується 3D сканування, одним із напрямків де практикують таку методику є автотюнинг.

Сканується будь-яка частина автомобільного обважування, після чого отриману модель редагують, модернізують в редакторі для певних потреб або придання їй особливого дизайну.

Для покращення умов сканування використовуються безконтактні сканери і спеціальні спреї. Результат виглядає наступним чином (рис. 13 і 14):

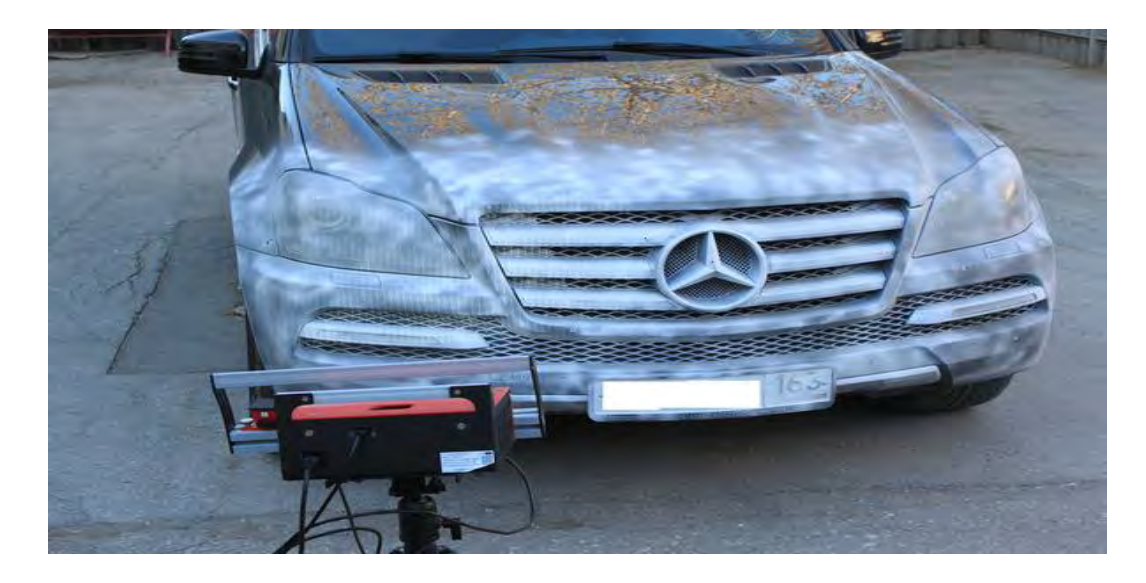

Рис. 13 Частина автомобіля попрередньо покрита спеціальним спреем

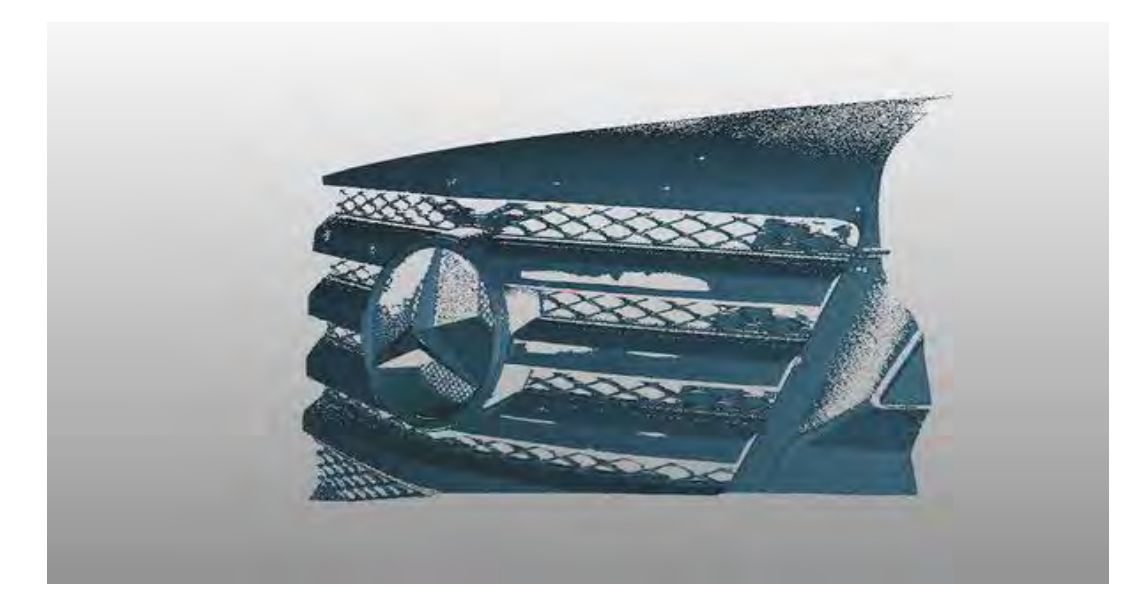

Рис. 14 Результат сканування того ж автомобіля

Не можна не згадати медицину, адже ця галузь досить стрімко розвивається. 3D сканування прискорює виробництво протезів, ортопедичних корсетів, імплантатів та іншиі допоміжні елемнти підібрані індивідуально для кожного пацієнта.

Вже сьогодні дані технології намагаються застосувати в області фармацевтики і навіть друку органів. Такий напрямок в медицині називається 3D біопрінтінг.

Одним із вдалих спроб можна вважати створення нирки, фахівці пророкують, що в найближчому майбутньмоу людству не знадобляться донори органів.

Проривом 3D сканування стало і в області вушної пластичної хірургії. Для створення тривимірної моделі здорової вушної раковини використовується безконтактний сканер (рис. 15). І по ній вже створюється фотополімерна копія здорового органу.

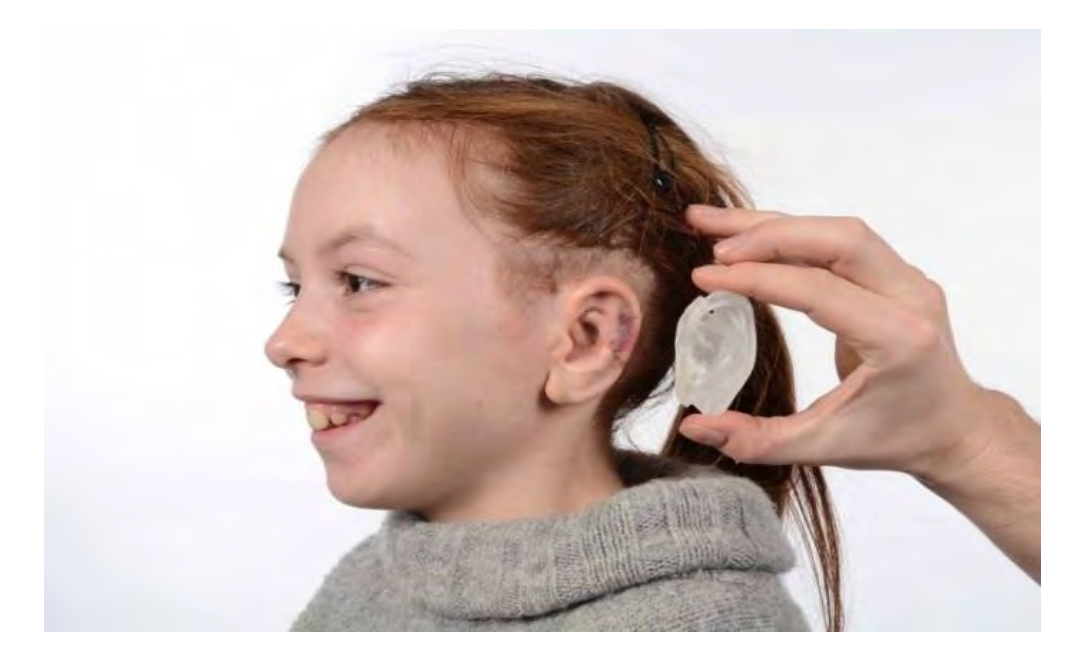

Рис. 15 Приклад застосування сканерів в медицині

3D сканування використовується і в естетичній хірургії для відтворення лиця пацієнта, яке він отримав після хірургічного втручання. Така технологія покращує результати, запобігає виникненню нервових напруженнь у пацієнта перед процедурою. Пацієнту також дозволяється вносити корективи в свій прототип (рис. 16).

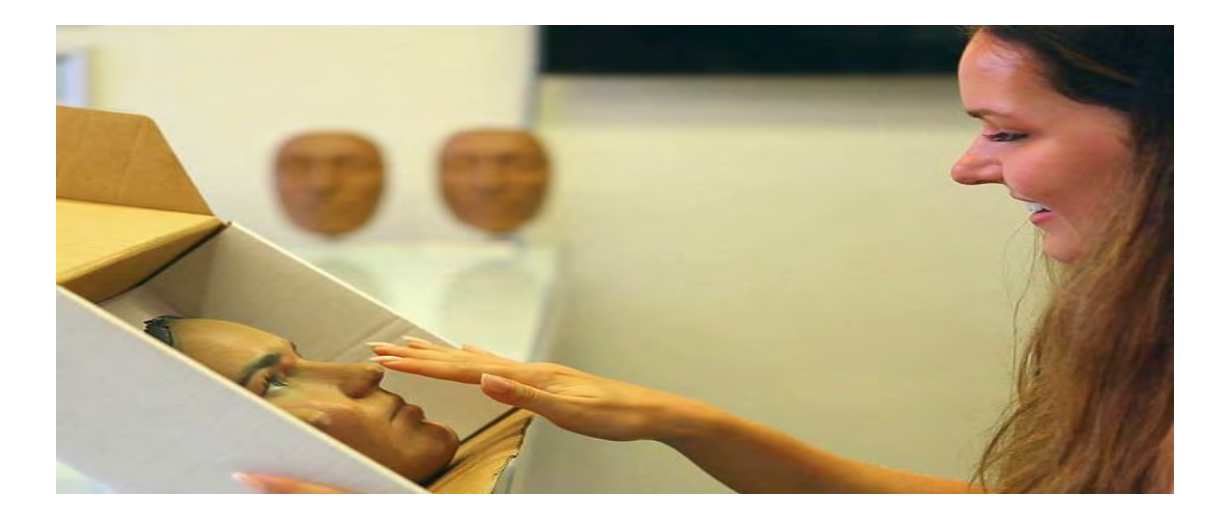

Рис. 16 Прототип лиця паціента

Також гідна згадки і археологічна галузь. Завдяки лазерному 3D скануванню вдається відтворити історичні об'єкти з розкопок, створення онлайн-галерей, фотороботів, репродукція музейних експонатів. Один із прикладів це відтворення динозаврів (рис. 17). Використовуючи обладнання для моделювання, палеонтологи намагаються відтворити вигляд рептилій, останки яких майже не збереглися.

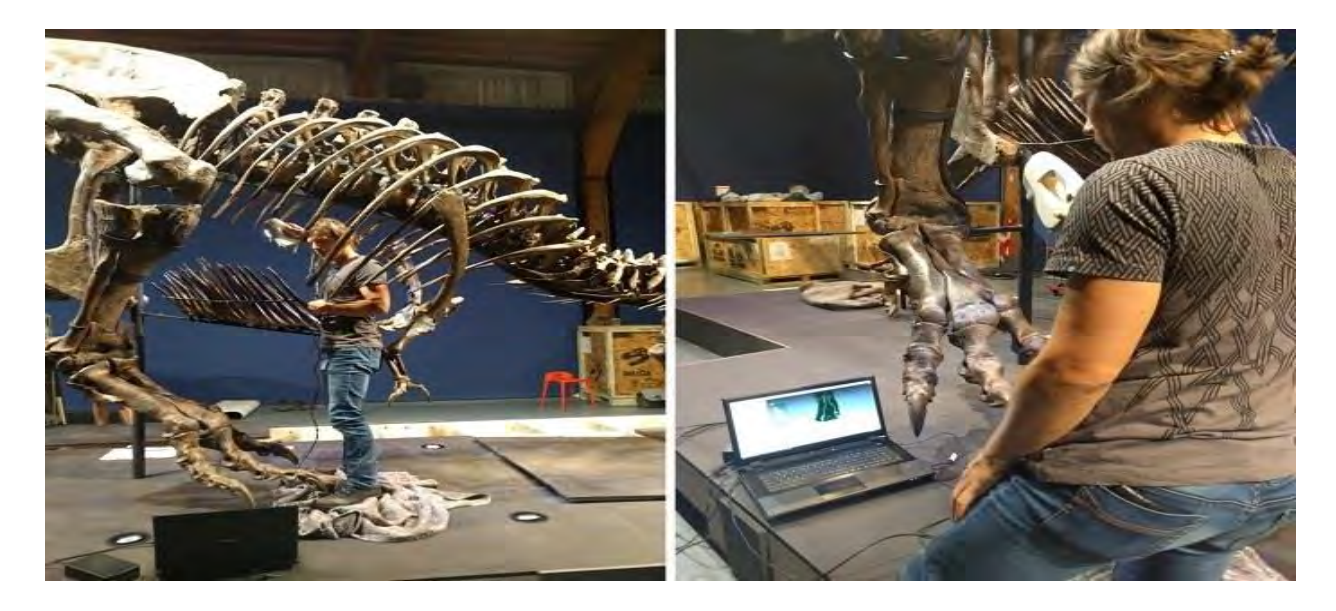

Рис. 17 Репродукція тиранозавра

### **4. Теоретичні основи лазерного сканування**

В основі технології тривимірного лазерного сканування лежить метод визначення множини тривимірних координат X, Y, Z окремих точок на об'єкті, що знімається. Вимірювання виконуються за допомогою високошвидкісного лазерного далекоміра. Для переходу на наступний вузол уявної сітки промінь лазерного далекоміра після кожного виміру розгортається системою дзеркал на деякий заданий кут. Підвищення щільності вузлів в цій сітці збільшує кількість знятих точок і деталізує зйомку.

Далекомір має високу швидкість вимірювань - від декількох сотень до десятків тисяч операцій в секунду. Координати точок, отримані в результаті сканування об'єкта, об'єднуються у великі групи точок (від сотень до мільйонів),так звані хмари точок.

Найпоширеніші на сьогодні моделі лазерних сканерів використовують імпульсний лазерний далекомір. Відхилення лазерного променя у вертикальному напрямку здійснюється кроковим електродвигуном із закріпленим на ньому дзеркалом. У горизонтальному напрямку промінь лазера відхиляється шляхом обертання самого сканера (рис.18).

![](_page_22_Picture_4.jpeg)

Рис. 18 Приклад роботи лазерного сканера

Така схема дозволяє охопити весь навколишній простір. Наприклад, в лазерному сканері Leica Scan Station поле зору становить 3600 по горизонталі і 2700 по вертикалі (рис.19).

Кутова точність крокових електродвигунів, які керують обертанням сканера і дзеркала, поряд з точністю лазерного безвідбивачевого далекоміра, є важливою складовою точності одержуваних координат точок.

![](_page_23_Figure_1.jpeg)

Рис. 19 Дизайн двух вікон

Визначивши далекоміром відстань і знаючи кут відхилення лазерного променя в горизонтальній і вертикальній площинах, можна отримати тривимірні координати кожної точки. Вони будуть знаходитися в системі координат сканера.

За допомогою додаткових операцій і спеціалізованого програмного забезпечення можна буде прив'язати отриману хмару точок до будь-якої необхідної системи координат.

Багато моделей лазерних сканерів оснащені вбудованою цифровою фотокамерою. З її допомогою можна зробити знімок оточення приладу. Отримавши панорамну фотографію об'єкта, користувач зможе взяти з неї тільки те, що потрібно, уникнувши сканування зайвих фрагментів і, отже, втрат робочого часу.

Як і в будь-якій сучасній технології, важливу роль грає комп'ютер. Він слугує керуючим і запам'ятовуючим пристроєм для лазерного сканера.

Підключившись до нього за допомогою кабелю, ми можемо вибирати на екрані область сканування, задавати потрібну щільність зйомки, проводити фотографування об'єкта, задавати координати точки стояння сканера, відстежувати поточний стан процесу сканування, управляти збереженням результатів.

Технологія зйомки із застосуванням лазерного сканера залежить від геометрії і типу об'єкта, що знімається. Для досягнення результату іноді доводиться багаторазово переставляти сканер з точки на точку, виконуючи зйомку окремих деталей і фрагментів. Причина - наявність мертвих зон, що виникають через різні обставини. Тому нерідко виникає необхідність привести відзнятий матеріал до єдиної системи координат.

Для цього, під час зйомки на об'єкті або поруч з ним встановлюються марки, за допомогою яких проводиться об'єднання хмар точок, отриманих з різних точок сканування.

Для просторової трансформації хмар потрібно, як мінімум, три марки на кожну точку установки сканера. Ці три точки з марками повинні бути видні з суміжних точок. Сам процес об'єднання хмар точок виконується в спеціалізованому програмному забезпеченні.

Сканування не є кінцевою метою роботи, це лише один з методів досягнення необхідного результату. Тут важливо заздалегідь визначити, чи потрібна тривимірна модель об'єкта або ж досить складання креслення - від цього буде залежати щільність одержуваних точок і, як наслідок, час на сканування. При необхідності детального опису об'єкта ми отримуємо великий масив даних у вигляді хмар точок (рис. 20).

![](_page_25_Picture_0.jpeg)

Рис. 20 Приклад хмари точок

Наступний етап роботи - виділення з отриманого набору даних тієї інформації, на підставі інтерпретації якої ми прийдемо до кінцевого результату. Це може бути, скажімо, розріз об'єкта в потрібній площині або його тривимірна модель з використанням набору графічних елементів.

На екрані досить просто виміряти відстань там, куди неможливо відправити людину з рулеткою, а також скласти креслення за результатами сканування. В рамках спеціального програмного забезпечення можна створювати анімацію з обльотом отриманих хмар точок тривимірної моделі.

При цьому необхідно враховувати, що величезні масиви даних, що складаються з десятків мільйонів точок, що займають гігабайти на накопичувачах, пред'являють підвищені вимоги до швидкодії комп'ютерів і ємності накопичувачів інформації.

#### **5. Аналіз методів тривимірної реконструкції**

Розрахунок тривимірних моделей представляє досить трудомістку обчислювальну задачу, оскільки потрібно враховувати такі властивості модельованого об'єкта, як координати, об'ємність і інші. Чим реалістичніша модель, тим більше обчислень необхідно для її формування. Тому зазвичай процес формування розбивають на менш затратні завдання.

Формування відбувається фрагментно. Для цього модель розбивається на деяку кількість складових частин, які в свою чергу розбиваються на найпростіші полігони. Найчастіше відбувається розбиття на трикутники. Для цього є такі причини:

• легко визначаються сусідні елементи, з якими присутня загальна грань;

• процес відображення найбільш простий для області, яка обмежена трикутником;

• вершини однозначно визначають грань;

• будь-яка область може бути розбита на трикутники;

• складність алгоритмів розбиття на трикутні області набагато менше, ніж у інших полігонів.

Процес розбиття полігональної області на набір трикутників називається триангуляція. Алгоритми тріангуляції представляють інтерес тому, що вони задіюються в більшості функцій машинної графіки, таких як відсікання, зафарбування, формування поверхонь. Будь-яку область можна розбити на набір трикутників з потрібною точністю.

Точність розбивання визначається кількістю трикутників і способом їх вибору. Зміна точності дозволяє зменшувати або збільшувати деталізацію об'єкта в залежності від умов, що досить зручно.

Триангуляція набору точок застосовується при наявності поверхні, яка описана набором точок і інтенсивністю їх кольорів. Точковий опис поверхні необхідний при її складній структурі і необхідно детальне уявлення всіх геометричних особливостей. Оскільки вихідні дані в поточному завданні представляють собою набір точок, то варто докладніше розглянути один із методів, який спрямований на це.

Відновлення Пуассона - пошук взаємозв'язку між орієнтованими точками, обраними з поверхні моделі і функції f(p) від позиції в просторі. Позитивне значення функції всередині об'єкта, нульове значення на поверхні.

Градієнт f (p) на поверхні - це і є вектор нормалі до шуканої поверхні об'єкту. При обробці первинних даних від сканера оцінюють нормалі до скануючої поверхні. Тоді вхідними даними для пошуку функції f (p) буде набір точок в просторі і нормалі до поверхні об'єкта в цих точках: (p,n).

Зазвичай при скануванні більш-менш складного об'єкта таких точок сотні тисяч. Сенс функції f (p) і нормалей простіше зрозуміти в 2Д (рис. 21).

![](_page_27_Figure_4.jpeg)

Рис. 21 Приклад методу Пуасcона в 2D

Точки (p, n) лежать на поверхні, в ідеалі:

$$
f(p_i) = 0, \nabla f(p_i) = n_i \tag{1}
$$

де ∇ - оператор Набла (вектор градієнта)

Нормалі в точках і самі позиції точок містять помилки виміру, тому не знайдеться такої функції f. У цьому випадку вводять поле нормалей v(x) і потрібно мінімум функції:

$$
\int_{V} \left| |\nabla f(x) - \nu(x)| \right|^2 dx \tag{2}
$$

Мінімізація цієї функції, вирішується за допомогою рівняння Пуассона:

$$
\Delta f = \nabla v \tag{3}
$$

Як правило, можна ще використовувати такий спосіб редагування, як згладжування, або заповнення пустот. Це відбувається в основному методом екстраполяції по медіанам, або середнім квадратичним, або методом дискретного оператора Лапласа

$$
F*(p) = \sum_{m=0}^{\infty} f(mT) * e^{-pmT}
$$
 (4)

Метод передбачає, що відбувається покрокове розгортання сітки, що допомагає обчислювати межі предмета, тобто утворювати контур.

Співвідношення узгодить зв'язок між решітковою функцією. Це функція, яка змінює значення при цілому значенні аргументу. В даному випадку,  $f(mT)$  це -решіткова функція,  $F*(p)$  - дискретне зображення, m - ціле число.

$$
F * (p) = D\{f(mT)\}\tag{5}
$$

Ще один рівняння дискретне перетворення Лапласа, де D - позначення дискретного перетворення . В даному випадку знайдемо дискретне зображення для константи. Позначимо  $f(mT) = A$ .

Тоді отримуємо в результаті математичних перетворень.

$$
F * (p) = D{A} = \sum_{m=0}^{\infty} A * e^{-pmT} = A \sum_{m=0}^{\infty} e^{-pmT}
$$
 (6)

Де  $\sum_{m=0}^\infty e^{-pmT}$  $_{m=0}^{\infty}e^{-pmT}$  є геометричною прогресією, потім розкладаємо цей ряд.

$$
\sum_{m=0}^{\infty} e^{-pmT} = \frac{a_1}{1-q} = \frac{1}{1-e^{-pT}}
$$
 (7)

Якщо вважати, що а1, це перший член прогресії, то ряд перетворюється в такий вираз.

$$
F * (p) = \frac{A}{1 - e^{-pT}} = \frac{A * e^{-pT}}{e^{pT} - 1}
$$
 (8)

Таким чином, ми отримуємо, те, що утворює контур. Відповідно, потім відбувається заповнення полігональної сітки або перетворення сітки в полотно чи масив.

## **6. Проект Ciclop та підбір елементів для 3D-сканера**

Знаменита іспанська компанія BQ випустила свій новий проект - 3D-сканер Ciclop (рис. 22) та програму для 3D-сканування Horus. Виробник виклав у відкритий доступ креслення Ciclop, а також відомості по його електроніці, програмному забезпеченні, алгоритмах і раніше проведених експериментах.

![](_page_30_Picture_2.jpeg)

Рис. 22 3D-сканер Ciclop компанії BQ

Ciclop складається з надрукованого на 3D-принтері корпусу (рис. 23), різьбових стрижнів M8, шурупів M8, шурупів M3, гайок і шайб. Обертається платформа діаметром 20 см виконана з метакрилата і покрита гумовим покриттям. Платформа тримається на кульковому підшипнику діаметром 110 мм, а обертання відбувається за рахунок крокового двигуна Nema 17.

![](_page_30_Picture_5.jpeg)

Рис. 23. 3D-сканер Ciclop у розібраному стані

Сканер Ciclop включає веб-камеру Logitech C270 HD та два лінійних лазерних модуля , плату ZUM BT-3288 на базі Arduino, а також шилд ZUM SCAN, створений на основі Arduino CNC Shield9.

BQ сподівається, що користувачі захочуть самі зібрати 3D-сканер, зможуть розібратися в його налаштуваннях і внесуть власні зміни, які допоможуть поліпшити дизайн і якість роботи.

Отже, на базі даного проекту в якості основного елемента, лазерного 3D – сканера став мікроконтроллер Arduino Uno (рис.24).

![](_page_31_Picture_3.jpeg)

Рис. 24 мікроконтроллер Arduino Uno та призначееня основних пінів

Причина вибору саме цього мікроконтроллера, в тому, що це досить потужне і просте вирішення подібних задач. Плата заснована на процесорі ATmega328P, а отже підходить для подібних завдань в силу простоти конструкції і можливості компілювати код. Базова плата управління є універсальною і масово виробляється за дуже низькою ціною.

Шилд для Arduino Uno – CNC Shield V3 (рис.25),

![](_page_32_Figure_1.jpeg)

Рис. 25 CNC Shield зі схемою підключення основних елементів

Головна ідея плат Arduino полягає в тому, що ви берете базову плату управління, а потім підключаєте шилд зверху.

CNC Shield має чотири слоти, для підключення чотирьох драйверів двигунів. Слоти, позначені жовтим кольором, відповідають за вісі X, Y, Z, червоний слот за вісь A. Вісь A може лише дублювати одну з вісей X, Y, Z за допомогою додаткового двигуна і драйвера.

В цьому випадку співтовариство розробників, ентузіастів і будь-хто інший може запропонувати створити індивідуальний набір шилдів для виконання практично будь-якої задачі.

Також підібрав не менш важливий елемент для лазерного 3D сканера – кроковий двигун Nema 17 (рис. 26), доволі надійний та популярний у проектах такої категорії.

![](_page_33_Picture_0.jpeg)

Рис. 26 Двополюсний кроковий двигун Nema 17

Цей двополюсний двигун чотирьохконтактний. По суті, всередині двигуна знаходяться дві котушки по два контакти.

Шилд управління двигуном розрахований для таких двигунів і тому має чотирьохконтактний роз'єм з маркуванням 2B 2A 1A 1B. Контакти 1A і 1B підключаються до однієї з котушок двигуна, а 2A і 2B підключаються до другої котушки двигуна.

Таке з'єднання гарантує, що двигун буде працювати правильно, а також обертається в заданому напрямку.

Але, для різних режимів роботи крокового двигуна, потрібен ще й відповідний драйвер. Цей пристрій встановлює режими роботи крокового двигуна (кут повороту, напрям руху). Для крокового двигуна Nema 17 чудовим рішенням є драйвер A4988 (рис. 27).

![](_page_34_Figure_0.jpeg)

Рис. 27 Модуль драйвера на мікросхемі A4988

Із головних характеристик можна відзначити те, що драйвер має захист від перевантаження, температурний захист та захист від низької напруги живлення. В міру просте управління напрямком обертання двигуна та п'ять режимів управління кроком (мікрошаг 1/2, 1/4, 1/8, 1/16).

Лазери Red Line (рис. 28), що використовуються в моїй роботі, лінійно сфокусовані потужністю 5 мВт.

![](_page_34_Picture_4.jpeg)

Рис. 28 Модуль лінійного лазера

Кожен лазер має обертову дифракційну лінзу, встановлену спереду, яка проектує лазерну лінію , обертаючи лінзу, змінюється фокусовання.

Два лазера підключаються до шилда управління CNC Shield так як показано на (рис. 25).

Вебкамера Logitech C270 (рис. 29), ключовим критеріем підбору цього елемента було безкоштовне ПО Horus, яке спеціально розроблене для лазерних 3D – сканерів та розраховане на данний перелік елементів.

Основна перевага її в тому, що вона має максимальну роздільнау здатність 720p/30 кадрів в секунду за досить демократичний цінник. Поле зору вебкамери становить 60° і має постійний фокус.

![](_page_35_Picture_4.jpeg)

Рис. 29 Вебкамера Logitech C270 HD

Для забезпечення працездатності данного 3D сканера та програмного забезпечення Horus, мною була оптимізована і модернізована загальна прошивка для сімейства Arduino та розроблений спеціальний металевий стенд (рис. 30). Який складається зі столика, на якому обертається ОК та утримувальної конструкції для лазерів та вебкамери.

![](_page_36_Picture_0.jpeg)

Рис. 30 а) Так виглядає конструкція сканера без ОК

![](_page_36_Picture_2.jpeg)

Рис. 30 б) Процес сканування готового 3D-сканера

Основні етапи створення тривимірного сканера наведені нижче.

1.Прошиваєм мікроконтролер Arduino спеціальним кодом.

2.Під'єднуємо лазери, кроковий двигун та його драйвер до шилда.

3.Надіваємо шилд на мікроконтролер Arduino.

4.Попередньо встановлюємо ПО Horus та драйвери для вебкамери на пк.

5.Підключаємо мікроконтролер Arduino та вебкамеру до пк.

6.Подаєм живлення 12В до адаптера мікроконтролера Arduino.

7.Розміщуємо стенд на рівній площині, підготовлюємо сприятливе освітлення.

8. Калібруємо 3D сканер та проводимо сканування.

9.Отримуємо – полігональну модель.

### **6.1. Детальний огляд програми Horus**

Horus - це мультиплатформенна та експериментальна програма, написана на Python з відкритим кодом для лазерних 3D сканерів.

Вона забезпечує графічний інтерфейс, який дозволяє підключати сканер, керувати його пристроями, задавати параметри сканування, проводити калібрування сканера, сканувати об'єкти та отримувати тривимірну модель в реальному часі.

При першому відкритті програми Horus , з'являється вікно вітання (рис. 31). Це вікно складається з двох частин:

- Create new: це дозволяє запустити Wizard mode або будь-який робочий стіл.
- Open recent file: забезпечує прямий доступ до останніх моделей.

![](_page_38_Picture_31.jpeg)

Рис. 31 Стартове вікно

При натисканні кнопки Wizard mode з'являється інтерактивне меню для послідовного налаштування сканера.

Це вікно містить підключення сканера, панель налаштувань і процес автоматичної перевірки (рис. 32).

![](_page_38_Picture_32.jpeg)

Рис. 32 Вікно Wizard mode з панеллю налаштувань

• Connect / Disconnect: підключає камеру та електроніку Ciclop. Якщо пристрій не знайдено, то програма видвине повідомлення.

• Preferences: дозволяє змінювати ідентифікатор камери та серійне ім'я сканера. А також освітленість та інвертування напрямку двигуна.

• Auto check: для виконання цього процесу потрібно нанести малюнок на платформу, як показано на (рис. 32). Цей процес здійснює повний поворот платформи і перевіряє:

– Pattern detection: чи правильно виявлено шаблон , чи немає проблем з освітленістю або яскравістю.

- Motordirection: визначає, чи змінено напрямок двигуна і як його виправити.

- Lasersdetection: виявляє, чи лазери підключені належним чином і працюють.

У цьому вікні (рис. 33) виконуються як калібрування лазерів, так і калібрування платформи. Цей процес калібрування обчислює площини в просторі щодо камери для кожного лазера, а також просторовий зв'язок між поворотною платформою і оптичним центром камери.

![](_page_39_Figure_7.jpeg)

Рис.33 Вікно калібрування

При першому виконанні калібрування необхідно встановити відстань шаблону Origin. Ця відстань є фундаментальною для калібрування платформи, оскільки вона вказує на реальне відношення між позицією наклейки шаблону та бази.

У цьому вікні (рис. 34) задаються параметри сканування:

![](_page_40_Picture_65.jpeg)

Рис. 34 Вікно сканування

- Resolution: це пов'язано з кількістю кроків на оберт двигуна.
- Висока: 800 кроків (0.45º)
- Середня: 400 кроків (0.9º)
- Низька: 200 кроків (1.8º)
- Laser: вибирає лівий лазер, правий лазер або обидва.
- Capture texture: увімкнення цієї опції відображає реальний колір

об'єкта. Інакше хмара точок має однотонний колір.

У вікні (рис. 35) можна почати сканування, натисніть кнопку Play. Також процес можна зупинити, призупинити і відновити. Під час сканування прогрес відображається внизу сцени.

![](_page_41_Picture_0.jpeg)

Рис. 35 Вікно з розділом Scanning workbench

Розглянемо два основних розділи в яких проводяться процес калібрування сканера та процес сканування.

Цей робочий стіл містить всі процеси калібрування сканера. Розділ (рис. 36) містить особливості шаблону калібрування:

![](_page_41_Picture_4.jpeg)

Рис. 36 Розділ Calibration workbench з налаштуваннями Pattern settings

• Patternrows: кількість кутових рядків у шаблоні. За замовчуванням 6.

- Patterncolumns: кількість кутових стовпців у шаблоні. За замовчуванням 11.
- Squarewidth: значення за замовчуванням 13 мм.

• Origindistance: мінімальна відстань між двома вікнами (нижній лівий кут) і поверхнею основи в мм. Немає значення за замовчуванням, оскільки воно залежить від фізичного шаблону.

Цей розділ містить процес автоматичної перевірки, в якому виявлено, чи правильно налаштовані шаблон, двигун і лазери. Шаблон слід розмістити, як показано на малюнку (рис. 37). Якщо процес завершиться успішно, шаблон буде розміщено перпендикулярно до камери. В іншому випадку на екрані з'явиться повідомлення.

![](_page_42_Figure_4.jpeg)

Рис. 37 Розділ Calibration workbench з пунктом Scaner autocheck

В даному розділі (рис. 38) розраховані площини лазера. Кожну площину визначає нормальний вектор і мінімальна відстань від площини до оптичного центру камери.

![](_page_43_Figure_0.jpeg)

Рис. 38 Розділ Calibration workbench з налаштуваннями Laser triangulation

Щоб почати калібрування, шаблон повинен бути розміщений перпендикулярно до камери. У будь-який час можна скасувати калібрування, і шаблон повернеться у вихідне положення.

Результат показаний чисельно і зображений в 3D. Також з'являється дисперсія захоплених точок під час калібрування. Це значення має бути менше 0,1 мм. Ви можете прийняти або відхилити результат калібрування.

В розділі (рис. 39) розраховується матриця однорідного перетворення від центру обертання поворотного столу відносно системи камери. Ця матриця складається з матриці обертання і вектора перенесення в мм. Щоб почати калібрування, шаблон повинен бути розміщений перпендикулярно до камери, як показано на малюнку. У будь-який час можна скасувати калібрування, і шаблон повернеться у вихідне положення.

Після завершення цього процесу сканер калібрується.

![](_page_44_Figure_0.jpeg)

Рис. 39 Розділ Calibration workbench з налаштуваннями Platform extrinsics

Це розширений розділ (рис. 40). Рекомендуються значення за замовчуванням. Для початку калібрування, натисніть клавішу "space", щоб захопити малюнок в різних положеннях. Після виконання всіх знімків калібрування починається автоматично. Ви можете скинути зроблені знімки в будь-який час.

![](_page_44_Picture_3.jpeg)

Рис. 40 Розділ Calibration workbench з налаштуваннями Camera intrinsics

У цьому робочому середовищі (рис. 41) виконується процес 3D-сканування. Цей процес генерує тривимірну хмару точок від фізичного об'єкта.

![](_page_45_Picture_1.jpeg)

Рис. 41 Розділ Scanning workbench з налаштуваннями Scan parameters Параметри сканування:

• Capture texture: увімкнення цієї опції відображає реальний колір об'єкта. В іншому випадку хмара точок має рівномірний однотонний колір. Якщо цей параметр вимкнено, процес відбувається швидше, а колір, який використовується, визначається в розділі кольору хмари точок.

• Uselaser: вибирає лівий лазер, правий лазер або обидва.

Rotating platform (рис. 42) включає в себе такі параметри:

• Showcenter: показує центр платформи, використовуючи поточні значення калібрування.

• Step: збільшується кут у кожній ітерації сканування. Чим менше крок, тим більша радіальна роздільна здатність, а також більше часу сканування. Значення за замовчуванням становить 0,45º.

- Speed: швидкість двигуна в градусах за секунду. Значення за замовчуванням
- $-200$  ° / c.

• Acceleration: це прискорення двигуна в градусі за секунду в квадраті. Значення за замовчуванням - 200 º / s2.

![](_page_46_Picture_3.jpeg)

Рис. 42 Розділ Scanning workbench з налаштуваннями Rotating platform

Приведений ряд параметрів розділа Point cloud ROI (рис. 43):

![](_page_47_Picture_0.jpeg)

Рис. 43 Розділ Scanning workbench з налаштуваннями Point cloud ROI

• UseROI: цей регіон сканується як у відео, так і в хмарі точок. Вся інформація за межами не буде врахована під час сканування.

- Diameter: діаметр ROI в мм. Значення за замовчуванням 200 мм.
- Height: висота в ROI в мм. Значення за замовчуванням 200 мм.

У цьому розділі (рис. 44) вибирається колір для хмари точок, коли не захоплюється текстура.

![](_page_47_Picture_6.jpeg)

Рис. 44 Розділ Scanning workbench з налаштуваннями Point cloud color

Також у вікні меню, перед початком сканування можна вибрати один із форматів сканування (рис. 45).

![](_page_48_Picture_1.jpeg)

Рис. 45 а) Текстурне сканування

![](_page_48_Picture_3.jpeg)

Рис. 45 б) Сканування монотонним сірим коліром з червоним контуром

![](_page_49_Picture_0.jpeg)

Рис. 45 в) Сканування монотонним сірим коліром

У цьому вікні виділяються два стани: не скануючи, він показує відео у режимі текстури. Починаючи сканування, можна вибрати декілька переглядів, що відповідають різним етапам обробки зображення.

Після успішного сканування об'єкта (рис. 46) те, що у мене вийшло, називається хмарою точок.

![](_page_49_Picture_4.jpeg)

Рис. 46 Готова відсканована модель об'єкта

Тепер залишаеться лише відредагувати цю полігональну модель, щоб перетворити хмару точок в тривимірну, закриту, друковану сітку. Для цього можна застосувати безкоштовний інструмент з відкритим вихідним кодом , Meshlab.

### **6.2 Точність суміщення сканів**

Процес суміщення сканів доволі складний, тому існує декілька методів зшивання. Основні методи зшивання моделей:

З'єднання по геометричним характеристикам. Один із найточніших методів. Роздільна здатність сканування задається виразом:

$$
\Delta \varphi(\Delta \theta) = \frac{180d}{1.41 \pi S} \tag{9}
$$

Де s-відстань від об'єкта сканування до далекоміра або лазера, d-мінімальний розмір об'єкту сканування, який згодом відображається на моніторі при скануванні, φ і θ-кутовий дозвіл сканування по осях X і Y, яке залежить від особливостей сканера, точніше його точність сканування . Також треба мати на увазі сам оригінал об'єкта, наскільки він простий або складний з точки зору структури, кольору, форми та іншого. Також залежить від досвідченості оператора в плані сканування, продуктивності робіт і задіяного часу при скануванні об'єкта. Поєднання за спеціальними маркерами виставляються вручну оператором сканування. Маркери розставлені хаотично для того, щоб потім було простіше редагувати полігональні сітки і з'єднувати їх в спеціалізовані програми по заданим алгоритмам або вручну.

Поєднання по маркерами за допомогою технології фотограмметрії. Фотограмметрія - одна з технологій в 3D скануванні, визначає розмір і форму об'єкта по фотозображенні. Тобто це нагадує по суті поракурсну фотографію.

Технологія фотометрії не нова, вона використовувалася і раніше в областях геодезії, криміналістики, архітектурі, але сьогодні завдяки розвитку комп'ютерів і спеціальних програм для обробки інформації отриманої в результаті сканування набула перспектив. Приклади програм: Agisoft Photoscan, Reality Capture, Pix4d.

Камера зобов'язана робити максимально чіткі знімки. В даному випадку підійде ряд моделей Nikon, а також фотоапаратів лінійки Canon Mark, оскільки подібні камери здатні знімати неймовірно чітко, також можливо використовувати при зйомці формат RAW, так як на відміну формату JPEG набагато менше артефактів і шумів, отже, процес обробки постає трохи простіше . Об'єктив повинен бути з постійною фокусною відстанню, щоб не спотворить об'єкт зйомки, а саме 50 мм, швидкість зйомки повинна бути якомога вище, тобто повинна бути відкрита не менш, ніж 1/125, це означає, що діафрагма повинна бути 8.

Далі , що стосується світлосили або ISO, то потрібно щоб вона була якомога менше для уникнення перешкод (ISO-100-400). Це означає, що зйомка об'єкта буде проводиться при сонячній погоді, або сильному освітленні. Звісно кажучи про характеристики фотоапаратури не можна не згадати, що при зйомці в такому форматі, як RAW потрібно SD-карта великої місткості, а баланс білого зобов'язаний бути постійним під час зйомки. Також при подібному скануванні може знадобиться спеціальний спрей, так як одна з ключових проблем, це дзеркальні поверхні, які не фіксуються, або фіксуються з перешкодами. Також фотоапарат має бути закріплений на стійці, моноподі , штативі або прикріплений до дрону таким чином, щоб апаратура не постраждала. Також оскільки не завжди об'єктом зйомки є будівлі або великогабаритні об'єкти, то завжди краще, щоб фотоапарат був закріплений, а об'єкт зйомки можливо було повертати за допомогою поворотного столика.

### **7. Методи репродукції сканів**

Після успішного сканування, результат потрібно перенести у віртуальне середовище, для відтворення відсканованого об'єкту. На данний момент існує кілька методів репродукції:

- 1. Відтворення кресленнями. Вдалі скани конвертуються в редакторах в потрібні формати, після чого створюються готові креслення у відповідності з усіма стандартами. До основних переваг можна віднести лише можливість модифікувати креслення. До недостатків можна віднести довготривалість цього методу і максимальна ймовірність виникнення помилок, у процесі створення, в зв'язку з людським фактором.
- 2. Відтворення за допомогою верстатів ЧПУ. Обладнання не з дешевих, але подібна технологія набагато ефективніша, тому що не потрібно редагувати креслення вручну. Відповідно виникнення помилок людським фактором знижується. Верстат працює наступним чином. Спочатку завантажується модель певного формату, потім вибирається матеріал і режим роботи. І як результат маємо готове відтворення з певного матеріалу.
- 3. Друк на 3D-принтерах. Обладнання відносно недороге. Технологія схожа на ЧПУ верстат, тільки замість цільного матеріала, застосовується технологія пошарового наплавления.

#### **Висновки**

Технологія тривимірного сканування досить успішна і має перспективний розвиток. Широкого застосування набула і у неруйнівному контролі, а саме для контролю геометрії об'єктів. Все більше компаній, що займаються виробництвом різного роду продукції і турбуються про її якість та ефективність виготовлення, починають виділяти переваги 3D-сканування і неруйнівний контроль загалом.

Але контроль геометрії ОК користується попитом не тільки на виробництві, а і у сферах обслуговування автомобілів, суден, авіатранспорту та інших. Для збільшення терміну експлуатації та економії часу клієнтів, застосовуються портативні сканери.

На ринку представлено безліч скануючих пристроїв, а процес сканування у більшості сканерів повністю автоматизований. Проте сканери, все ще, не в змозі досконало відсканувати складний об'єкт без втручань професіонала, який в тій чи іншій ситуації буде проводити редагування або давати оцінку якості.

В огляді розглянуті основні моменти пов'язані з технологією 3D сканування, також розглянута класифікація та сфери застосування тривимірних сканерів та принцип роботи на основі імпульсного далекоміра.

На протязі роботи був зконструйований тривимірний лазерний сканер , на базі проекта Ciclop, моторні та лазерні системи управління засновані на платі управління Arduino UNO. В якості програмного забезпечення використовувалась безкоштовна програма для прототипування, Horus.

Отриманий результат, як для сканера в своєму класі, вийшов досить гідний та придатний для подальшого редагування, тому хотілося б зазаначити декілька переваг технології лазерного сканування:

1. миттєва тривимірна візуалізація

2. висока точність

3. незрівнянно більш повні результати

4. швидкий збір даних

5. забезпечення безпеки при зйомці важкодоступних і небезпечних об'єктів

Хоча моделювання вручну є повністю контрольованим процесом, на відміну від роботи тривимірних сканерів. Затрати часу все ще менші у випадку застосування технологій сканування і в подальшому редагування їх результатів, ніж моделювання об'єкта з нуля. Навіть при порівнянних витратах на зйомку, повнота і точність результатів лазерного сканування дозволяють уникнути додаткових витрат на етапах проектування, будівництва і експлуатації об'єкта.

Втім вибір цілком залишається за споживачем, вибрати меншу надійність але зберегти більше часу або ж навпаки, для кожних цілей підійдуть індивідуально підібрані технології.

### **Перелік використаної літератури**

1. Что такое 3D сканер и как он работает? [Электронный ресурс]. https://make-3d.ru/articles/chto-takoe-3d-skaner-i-kak-on-rabotaet/- (дата обращения: 21.05.2019).

2. Как используются 3D сканеры здесь и сейчас [Электронный ресурс]. https://make-3d.ru/articles/kak-ispolzuyutsya-3d-skanery-zdes-i-sejchas/- (дата обращения: 21.05.2019).

3. 3D сканирование: предназначение, методы и применение [Электронный ресурс]. https://make-3d.ru/articles/3d-skanirovanieprednaznachenie-metody-i-primenenie/- (дата обращения: 21.05.2019).

4. Учебные материалы для студентов / Все о 3D-сканерах: от разновидностей до применения [Электронный ресурс]. https://cantouch.ru/blog/vse-o-3d-skanerax/- (дата обращения: 21.05.2019).

5. Язловецкий Б.М 3D-сканеры / Язловецкий Б.М., Воронов С.И. // Компьютерная графика и моделирование.. – Киев. – 2010. – С. 2-16.

6. Галаган Р.М. Метод визначення просторових координат перетворювача дефектоскопу при неруйнівному контролі з використанням цифрових приладів на базі ПЗЗ-матриць / Р.М. Галаган, К.М. Сірий, С.М. Маєвський // Вісник Національного Технічного Університету України «КПІ». Серія приладобудування. – Київ. – 2004. – №28. – С. 29-32.

7. Horus documentation [Электронный ресурс]. https://buildmedia.readthedocs.org/media/pdf/horus/release-0.2/horus.pdf/- (дата обращения: 21.05.2019).

8. Семен Попадюк. Как 3D-сканирование решает задачи контроля качества на производстве. [Электронный ресурс]. http://blog.iqb-tech.ru/3dscanning-quality-control/- 24 июля 2017. - (дата обращения: 21.05.2019).

9. Контроль износа труб с помощью 3D-сканера Artec Eva. [Электронный ресурс]. http://3d.globatek.ru/3d-scanners/case\_studies/eva\_tube/- (дата обращения: 21.05.2019).

10. Компания BQ выпустила программу для 3D-сканирования Horus и 3D-сканер Ciclop с открытым исходным кодом [Электронный ресурс]. https://3dtoday.ru/blogs/news3dtoday/the-company-bq-released-a-program-for 3dscanning-horus-and-3d-scanner/- (дата обращения: 21.05.2019).

11. М.П. Федоров. Тривимірний лазерний сканер принцип роботи і область застосування. [Электронный ресурс]. http://jak.bono.odessa.ua/articles/trivimirnij-lazernij-skaner-princip-roboti-i.php/- (дата обращения: 21.05.2019).